# **NEC**

# **User's Manual**

# IE-780034-NS-EM1

# **Emulation Board**

Target Devices  $\mu$ PD780024A Subseries  $\mu$ PD780034A Subseries  $\mu$ PD780024AY Subseries  $\mu$ PD780034AY Subseries  $\mu$ PD780024AS Subseries  $\mu$ PD780034AS Subseries

Document No. U14642EJ3V0UM00 (3rd edition) Date Published December 2002 N CP(K)

© NEC Electronics Corporation : 2000, 2001

## [MEMO]

Windows is either a registered trademark or a trademark of Microsoft Corporation in the United States and/or other countries

PC/AT is a trademark of International Business Machines Corporation.

- The information in this document is current as of September, 2002. The information is subject to change without notice. For actual design-in, refer to the latest publications of NEC Electronics data sheets or data books, etc., for the most up-to-date specifications of NEC Electronics products. Not all products and/or types are available in every country. Please check with an NEC Electronics sales representative for availability and additional information.
- No part of this document may be copied or reproduced in any form or by any means without the prior
  written consent of NEC Electronics. NEC Electronics assumes no responsibility for any errors that may
  appear in this document.
- NEC Electronics does not assume any liability for infringement of patents, copyrights or other intellectual property rights of third parties by or arising from the use of NEC Electronics products listed in this document or any other liability arising from the use of such products. No license, express, implied or otherwise, is granted under any patents, copyrights or other intellectual property rights of NEC Electronics or others.
- Descriptions of circuits, software and other related information in this document are provided for illustrative purposes in semiconductor product operation and application examples. The incorporation of these circuits, software and information in the design of a customer's equipment shall be done under the full responsibility of the customer. NEC Electronics assumes no responsibility for any losses incurred by customers or third parties arising from the use of these circuits, software and information.
- While NEC Electronics endeavors to enhance the quality, reliability and safety of NEC Electronics products, customers agree and acknowledge that the possibility of defects thereof cannot be eliminated entirely. To minimize risks of damage to property or injury (including death) to persons arising from defects in NEC Electronics products, customers must incorporate sufficient safety measures in their design, such as redundancy, fire-containment and anti-failure features.
- NEC Electronics products are classified into the following three quality grades: "Standard", "Special" and "Specific".
  - The "Specific" quality grade applies only to NEC Electronics products developed based on a customer-designated "quality assurance program" for a specific application. The recommended applications of an NEC Electronics product depend on its quality grade, as indicated below. Customers must check the quality grade of each NEC Electronics product before using it in a particular application.
  - "Standard": Computers, office equipment, communications equipment, test and measurement equipment, audio and visual equipment, home electronic appliances, machine tools, personal electronic equipment and industrial robots.
  - "Special": Transportation equipment (automobiles, trains, ships, etc.), traffic control systems, anti-disaster systems, anti-crime systems, safety equipment and medical equipment (not specifically designed for life support).
  - "Specific": Aircraft, aerospace equipment, submersible repeaters, nuclear reactor control systems, life support systems and medical equipment for life support, etc.

The quality grade of NEC Electronics products is "Standard" unless otherwise expressly specified in NEC Electronics data sheets or data books, etc. If customers wish to use NEC Electronics products in applications not intended by NEC Electronics, they must contact an NEC Electronics sales representative in advance to determine NEC Electronics' willingness to support a given application.

#### (Note)

- (1) "NEC Electronics" as used in this statement means NEC Electronics Corporation and also includes its majority-owned subsidiaries.
- (2) "NEC Electronics products" means any product developed or manufactured by or for NEC Electronics (as defined above).

# **Regional Information**

Some information contained in this document may vary from country to country. Before using any NEC Electronics product in your application, please contact the NEC Electronics office in your country to obtain a list of authorized representatives and distributors. They will verify:

- Device availability
- · Ordering information
- · Product release schedule
- · Availability of related technical literature
- Development environment specifications (for example, specifications for third-party tools and components, host computers, power plugs, AC supply voltages, and so forth)
- Network requirements

In addition, trademarks, registered trademarks, export restrictions, and other legal issues may also vary from country to country.

#### NEC Electronics America, Inc. (U.S.) • Filiale Italiana

Santa Clara, California Tel: 408-588-6000 800-366-9782 Fax: 408-588-6130 800-729-9288

#### **NEC Electronics (Europe) GmbH**

Duesseldorf, Germany Tel: 0211-65 03 01 Fax: 0211-65 03 327

#### • Sucursal en España

Madrid, Spain Tel: 091-504 27 87 Fax: 091-504 28 60

#### Succursale Française

Vélizy-Villacoublay, France Tel: 01-30-67 58 00 Fax: 01-30-67 58 99

Milano, Italy Tel: 02-66 75 41 Fax: 02-66 75 42 99

#### Branch The Netherlands

Eindhoven. The Netherlands Tel: 040-244 58 45 Fax: 040-244 45 80

#### • Tyskland Filial

Taeby, Sweden Tel: 08-63 80 820 Fax: 08-63 80 388

#### United Kingdom Branch

Milton Keynes, UK Tel: 01908-691-133 Fax: 01908-670-290

#### **NEC Electronics Hong Kong Ltd.**

Hong Kong Tel: 2886-9318 Fax: 2886-9022/9044

#### **NEC Electronics Hong Kong Ltd.**

Seoul Branch Seoul, Korea Tel: 02-528-0303 Fax: 02-528-4411

#### NEC Electronics Shanghai, Ltd.

Shanghai, P.R. China Tel: 021-6841-1138 Fax: 021-6841-1137

#### **NEC Electronics Taiwan Ltd.**

Taipei, Taiwan Tel: 02-2719-2377 Fax: 02-2719-5951

#### **NEC Electronics Singapore Pte. Ltd.**

Novena Square, Singapore

Tel: 6253-8311 Fax: 6250-3583

## **Major Revisions in This Edition**

| Pages                    | Description                                                                                                    |
|--------------------------|----------------------------------------------------------------------------------------------------|
| Throughout               | <ul> <li>Addition of μPD780024AS, 780034AS Subseries as target devices</li> <li>NP-H64CW, NP-H64GK-TQ, NP-H64GB-TQ, NP-H52GB-TQ, and NP-73F1-CN3 are added as supported emulation probes</li> <li>Addition of description regarding probe conversion board (used when 52-pin GB type is used)</li> </ul> |
| p.12                     | Modification of shape of interface cable in Figure 1-1 System Configuration                                                                                                    |
| p.15                     | Modification of system clock in Table 1-2 Basic Specifications                                                                                                    |
| p.17                     | Addition of Figure 2-2 Probe Conversion Board (780034AS 52pin Board)                                                                                                    |
| p.19                     | Addition of 3.1 (2) Connection with 780034AS 52pin Board                                                                                                    |
| p.20                     | Addition of Figure 3-2 Connection of Emulation Probe (When Using NP-H52GB-TQ)                                                                                                    |
| p.37                     | Addition of 3.7 Low-Voltage Emulation Setting                                                                                                    |
| p.41                     | Addition of CHAPTER 5 NOTES ON USAGE                                                                                                    |
| pp.44, 45                | Addition of Table A-3 NP-H52GB-TQ Pin Assignment and Table A-4 NP-73F1-CN3 Pin Assignment                                                                                                    |
| p.41 in previous edition | Deletion of APPENDIX B REVISION HISTORY                                                                                                    |
| pp.46 to 56              | Addition of APPENDIX B NOTES ON TARGET SYSTEM DESIGN                                                                                                    |

The mark  $\star$  shows major revised points.

#### INTRODUCTION

#### **Product Overview**

The IE-780034-NS-EM1 is designed to be used with the IE-78K0-NS or IE-78K0-NS-A to debug the following target devices that belong to the 78K/0 Series of 8-bit single-chip microcontrollers.

μPD780024A Subseries: μPD780021A, 780022A, 780023A, 780024A

μPD780034A Subseries: μPD780031A, 780032A, 780033A, 780034A, 78F0034A

•  $\mu$ PD780024AY Subseries:  $\mu$ PD780021AY, 780022AY, 780023AY, 780024AY

• μPD780034AY Subseries: μPD780031AY, 780032AY, 780033AY, 780034AY,

78F0034AY

• μPD780024AS Subseries: μPD780021AS, 780022AS, 780023AS, 780024AS,

• μPD780034AS Subseries: μPD780031AS, 780032AS, 780033AS, 780034AS,

78F0034AS

#### **Target Readers**

This manual is intended for engineers who will use the IE-780034-NS-EM1 with the IE-78K0-NS or IE-78K0-NS-A to perform system debugging.

Engineers who use this manual are expected to be thoroughly familiar with the target device's functions and use methods and to be knowledgeable about debugging.

#### Organization

When using the IE-780034-NS-EM1, refer to not only this manual (supplied with the IE-780034-NS-EM1) but also the manual that is supplied with the IE-78K0-NS-A.

The IE-78K0-NS used in combination with the IE-78K0-NS-PA is functionally equivalent to the IE-78K0-NS-A. Therefore, as necessary, read IE-78K0-NS + IE-78K0-NS-PA for IE-78K0-NS-A in this document.

IE-78K0-NS or IE-78K0-NS-A User's Manual

- · Basic specifications
- System configuration
- · External interface functions

IE-780034-NS-EM1 User's Manual

- General
- Part names
- Installation
- Differences between target devices and target interface circuits

#### Purpose

This manual's purpose is to explain various debugging functions that can be performed when using the IE-780034-NS-EM1.

#### Terminology

The meanings of certain terms used in this manual are listed below.

| Term             | Meaning                                                                                                    |  |
|------------------|----------------------------------------------------------------------------------------------------|--|
| Emulation device | This is a general term that refers to the device in the emulator that is used to emulate the target device. It includes the emulation CPU. |  |
| Emulation CPU    | This is the CPU block in the emulator that is used to execute user-generated programs.                                                     |  |
| Target device    | This is the device that is the target for emulation.                                                                                       |  |
| Target system    | This includes the target program and the hardware provided by the user. When defined narrowly, it includes only the hardware.              |  |
| IE system        | This refers to the combination of the in-circuit emulator (IE-78K0-NS or IE-78K0-NS-A) and emulation board (IE-780034-NS-EM1).             |  |

**Conventions** Data significance: Higher digits on the left and lower digits on the right

Note: Footnote for item marked with Note in the text

**Caution**: Information requiring particular attention

Remark: Supplementary information

**Related Documents** 

The related documents (user's manuals) indicated in this publication may include preliminary versions. However, preliminary versions are not marked as such.

| Document Name                                                                | Document No. |
|------------------------------------------------------------------------------|--------------|
| IE-78K0-NS In-Circuit Emulator                                               | U13731E      |
| IE-78K0-NS-A In-Circuit Emulator                                             | U14889E      |
| IE-780034-NS-EM1 Emulation Board                                             | This manual  |
| ID78K Series Integrated Debugger Ver. 2.30 or Later Operation Windows™ Based | U15185E      |
| μPD780024A, 780034A, 780024AY, 780034AY Subseries                            | U14046E      |
| μPD780024AS, 780034AS Subseries                                              | U16035E      |

#### Caution

The documents listed above are subject to change without notice. Be sure to use the latest documents when designing.

#### **CONTENTS**

|   | CHAPT | ER 1   | GENERAL                              | 11 |
|---|-------|--------|--------------------------------------|----|
|   | 1.1   | Syste  | em Configuration                     | 12 |
|   | 1.2   | Hardy  | ware Configuration                   | 14 |
|   | 1.3   | Basic  | Specifications                       | 15 |
|   | СНАРТ | ER 2   | PART NAMES                           | 16 |
|   | 2.1   | Parts  | of Main Unit                         | 17 |
|   | СНАРТ | ER 3   | INSTALLATION                         | 18 |
|   | 3.1   | Conn   | ection                               | 19 |
|   | 3.2   | Clock  | s Settings                           | 21 |
|   |       | 3.2.1  | Overview of clock settings           | 21 |
|   |       | 3.2.2  | Main system clock settings           | 24 |
|   |       | 3.2.3  | Subsystem clock settings             | 29 |
|   | 3.3   | Mask   | Option Setting                       |    |
|   |       | 3.3.1  | Pull-up resistor                     | 34 |
|   | 3.4   | Exteri | nal Trigger                          | 35 |
|   | 3.5   | Jump   | per Settings on IE-78K0-NS           | 36 |
|   | 3.6   | Jump   | per Settings on IE-78K0-NS-A         | 36 |
| k | 3.7   | Low-\  | Voltage Emulation Setting            | 37 |
|   | СНАРТ | ER 4   | DIFFERENCES BETWEEN TARGET DEVICES   |    |
|   |       |        | AND TARGET INTERFACE CIRCUITS        | 38 |
| k | СНАРТ | ER 5   | NOTES ON USE                         | 41 |
|   | APPEN | DIX A  | EMULATION PROBE PIN ASSIGNMENT TABLE | 42 |
| k | APPEN | DIX B  | NOTES ON TARGET SYSTEM DESIGN        | 46 |
|   |       |        |                                      |    |

#### **LIST OF FIGURES**

| Figure | e No. Title                                                                          | Page |
|--------|--------------------------------------------------------------------------------------|------|
| 1-1    | System Configuration                                                                 | 12   |
| 1-2    | Basic Hardware Configuration (Using IE-78K0-NS)                                      |      |
| 1-3    | Basic Hardware Configuration (Using IE-78K0-NS-A)                                    |      |
| 2-1    | IE-780034-NS-EM1 Part Names                                                          | 17   |
| 2-2    | Probe Conversion Board (780034AS 52pin Board)                                        | 17   |
| 3-1    | Connection of Emulation Probe                                                        | 20   |
| 3-2    | Connection of Emulation Probe (When Using NP-H52GB-TQ)                               | 20   |
| 3-3    | External Circuits Used as System Clock Oscillator                                    | 21   |
| 3-4    | When Using Clock That Is Already Mounted on Emulation Board (Main System Clock)      | 22   |
| 3-5    | When Using Clock That Is Already Mounted on Emulation Board (Subsystem Clock)        | 22   |
| 3-6    | When Using User-Mounted Clock (Main System Clock)                                    | 23   |
| 3-7    | When Using User-Mounted Clock (Subsystem Clock)                                      | 23   |
| 3-8    | When Using an External Clock                                                         | 24   |
| 3-9    | Connections on Parts Board (When Using Main System Clock or User-Mounted Clock)      | 25   |
| 3-10   | Crystal Oscillator (When Using Main System Clock or User-Mounted Clock)              |      |
| 3-11   | Pin Alignment of Crystal Oscillator and Socket                                       | 27   |
| 3-12   | Connections on Parts Board (When Using Subsystem Clock or User-Mounted Clock)        | 30   |
| 3-13   | Crystal Oscillator (When Using Subsystem Clock or User-Mounted Clock)                | 32   |
| 3-14   | Pin Alignment of Crystal Oscillator and Socket                                       | 32   |
| 3-15   | Pull-up Resistor                                                                     | 34   |
| 3-16   | External Trigger Input Position                                                      | 35   |
| 3-17   | Main Board (G-780009 Board) of IE-78K0-NS or IE-78K0-NS-A                            | 37   |
| 4-1    | Equivalent Circuit of Emulation Circuit (1)                                          | 39   |
| 4-2    | Equivalent Circuit of Emulation Circuit (2)                                          | 39   |
| 4-3    | Equivalent Circuit of Emulation Circuit (3)                                          | 40   |
| B-1    | Distance Between In-Circuit Emulator and Conversion Adapter (When Using 64GC)        | 47   |
| B-2    | Connection Conditions of Target System (When Using NP-64GC-TQ)                       | 47   |
| B-3    | Connection Conditions of Target System (When Using NP-H64GC-TQ)                      |      |
| B-4    | Distance Between In-Circuit Emulator and Conversion Adapter (When Using 64GK)        | 49   |
| B-5    | Connection Conditions of Target System (When Using NP-64GK)                          | 49   |
| B-6    | Connection Conditions of Target System (When Using NP-H64GK-TQ)                      | 50   |
| B-7    | Distance Between In-Circuit Emulator and Conversion Adapter (When Using 64GB)        | 51   |
| B-8    | Connection Conditions of Target System (When Using NP-64GB-TQ)                       | 51   |
| B-9    | Connection Conditions of Target System (When Using NP-H64GB-TQ)                      | 52   |
| B-10   | Distance Between In-Circuit Emulator and Conversion Adapter (When Using 64CW)        | 53   |
| B-11   | Connection Conditions of Target System (When Using NP-64CW)                          | 53   |
| B-12   | Connection Conditions of Target System (When Using NP-H64CW)                         |      |
| B-13   | Distance Between In-Circuit Emulator and Conversion Adapter (When Using NP-H52GB-TQ) |      |
| B-14   | Connection Conditions of Target System (When Using NP-H52GB-TQ)                      |      |
| B-15   | Distance Between In-Circuit Emulator and Conversion Adapter (When Using NP-73F1-CN3) |      |
| B-16   | Connection Conditions of Target System (When Using NP-73F1-CN3)                      |      |

#### **LIST OF TABLES**

| Table | Table No. Title                                                                 |         |
|-------|---------------------------------------------------------------------------------|---------|
| 1-1   | Correspondence Between Emulation Probe and Conversion Socket/Conversion Adapter | 13      |
| 1-2   | Basic Specifications                                                            | 15      |
| 3-1   | Main System Clock Settings                                                      | 24      |
| 3-2   | Subsystem Clock Settings                                                        | 29      |
| 3-3   | Jumper Settings on IE-78K0-NS                                                   | 36      |
| 3-4   | Jumper Settings on IE-78K0-NS-A G-780009 Board                                  | 36      |
| 3-5   | Jumper Settings on IE-78K0-NS-A G-78K0H Option Board                            | 36      |
| 3-6   | Supply Voltage and Maximum Current Consumption                                  | 37      |
| A-1   | NP-64GC, NP-64GC-TQ, NP-H64GC-TQ, NP-64GK, NP-H64GK-TQ, NP-64GB-TQ, NP-H        | 64GB-TQ |
|       | Pin Assignments                                                                 | 42      |
| A-2   | NP-64CW, NP-H64CW Pin Assignments                                               | 43      |
| A-3   | NP-H52GB-TQ Pin Assignment                                                      |         |
| A-4   | NP-73F1-CN3 Pin Assignment                                                      |         |
| B-1   | Distance Between IE System and Conversion Adapter                               | 46      |

#### **CHAPTER 1 GENERAL**

The IE-780034-NS-EM1 is a development tool for efficient debugging of hardware or software when using one of the following target devices that belong to the 78K/0 Series of 8-bit single-chip microcontrollers.

This chapter describes the IE-780034-NS-EM1's system configuration and basic specifications.

- Target devices
  - μPD780024A Subseries
  - μPD780034A Subseries
  - μPD780024AY Subseries
  - μPD780034AY Subseries
  - μPD780024AS Subseries
  - μPD780034AS Subseries

#### 1.1 System Configuration

Figure 1-1 illustrates the IE-780034-NS-EM1's system configuration.

Figure 1-1. System Configuration

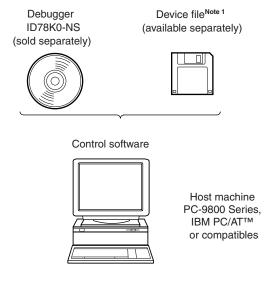

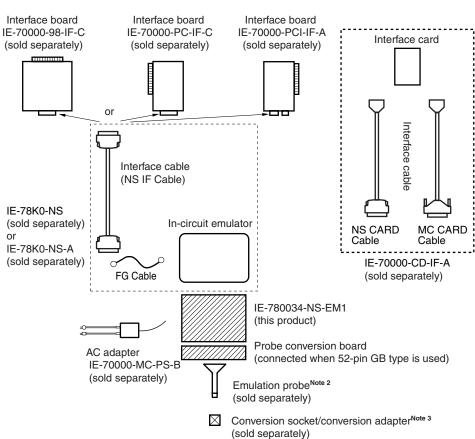

**Notes 1.** The device file is as follows.

 $\mu$ SxxxDF780034:  $\mu$ PD780024A, 780034A, 7800024AY, 780034AY, 7800024AS, 780034AS Subseries

The device file can be downloaded from the web site of NEC Electronics (http://www.necel.com/micro/)

2. The emulation probes NP-64CW, NP-H64CW, NP-64GC, NP-64GC-TQ, NP-H64GC-TQ, NP-64GK, NP-H64GK-TQ, NP-64GB-TQ, NP-H64GB-TQ, NP-H52GB-TQ, and NP-73F1-CN3 are products of Naito Densei Machida Mfg. Co., Ltd.

For further information, contact Naito Densei Machida Mfg. Co., Ltd. (TEL: +81-45-475-4191)

 The conversion adapters TGC-064SAP, TGK-064SBW, TGB-064SDP, TGB-052SBP, CSSOCKET73A0909NO1, and LSPACK73A0909NO1 are products of TOKYO ELETECH CORPORATION.

For further information, contact Daimaru Kogyo Co., Ltd.

Tokyo Electronics Department (TEL: +81-3-3820-7112) Osaka Electronics Department (TEL: +81-6-6244-6672)

Table 1-1 shows the correspondence between the emulation probe and conversion socket/conversion adapter, which are sold separately.

Table 1-1. Correspondence Between Emulation Probe and Conversion Socket/Conversion Adapter

| Package             | Emulation Probe                    | Conversion Socket/Conversion Adapter |
|---------------------|------------------------------------|--------------------------------------|
| 64-pin plastic SDIP | NP-64CW (Probe length: 200 mm)     | -                                    |
| (CW type)           | NP-H64CW (Probe length: 400 mm)    |                                      |
| 64-pin plastic QFP  | NP-64GC (Probe length: 200 mm)     | EV-9200GC-64                         |
| (GC type)           | NP-64GC-TQ (Probe length: 200 mm)  | TGC-064SAP                           |
|                     | NP-H64GC-TQ (Probe length: 400 mm) |                                      |
| 64-pin plastic LQFP | NP-64GK (Probe length: 200 mm)     | TGK-064SBW                           |
| (GK type)           | NP-H64GK-TQ (Probe length: 400 mm) |                                      |
| 64-pin plastic LQFP | NP-64GB-TQ (Probe length: 200 mm)  | TGB-064SDP                           |
| (GB type)           | NP-H64GB-TQ (Probe length: 400 mm) |                                      |
| 52-pin plastic LQFP | NP-H52GB-TQ (Probe length: 400 mm) | TGB-052SBP                           |
| (GB type)           |                                    |                                      |
| 73-pin plastic FBGA | NP-73F1-CN3 (Probe length: 253 mm) | LSPACK73A0909NO1+                    |
|                     |                                    | CSSOCKET73A0909NO1                   |

#### 1.2 Hardware Configuration

Figures 1-2 and 1-3 show the IE-780034-NS-EM1's position in the basic hardware configuration.

Figure 1-2. Basic Hardware Configuration (Using IE-78K0-NS)

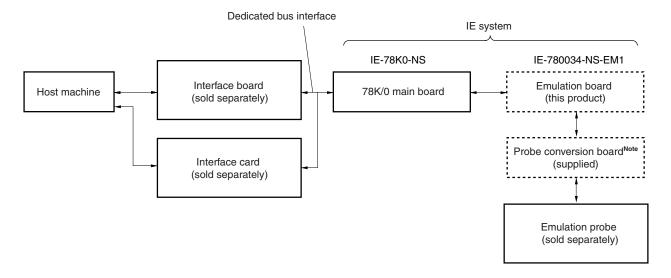

Note Connected when 52-pin GB type is used

Figure 1-3. Basic Hardware Configuration (Using IE-78K0-NS-A)

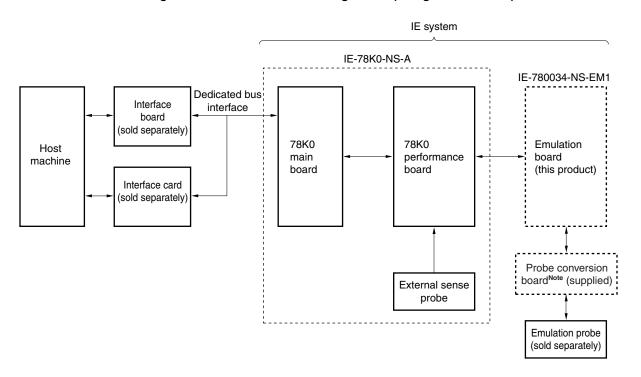

Note Connected when 52-pin GB type is used

## 1.3 Basic Specifications

The IE-780034-NS-EM1's basic specifications are listed in Table 1-2.

## Table 1-2. Basic Specifications

| Parameter                | Description                                                                                                    |  |  |
|--------------------------|----------------------------------------------------------------------------------------------------|--|--|
| Target device            | μPD780024A, 780034A, 780024AY, 780034AY, 780024AS, 780034AS Subseries                                                                                    |  |  |
| System clock             | 12.0 MHz                                                                                                    |  |  |
| Main system clock supply | External: Input via an emulation probe from the target system  Internal: Mounted on the emulation board (8.38 MHz) or mounted on the board by the use    |  |  |
| Subsystem clock supply   | External: Input via an emulation probe from the target system  Internal: Mounted on the emulation board (32.768 kHz) or mounted on the board by the user |  |  |
| Low voltage support      | V <sub>DD</sub> = 1.8 to 5.5 V (same as the target device)                                                                                               |  |  |

15

#### **CHAPTER 2 PART NAMES**

This chapter introduces the parts of the IE-780034-NS-EM1 main unit.

The packing box contains the emulation board (IE-780034-NS-EM1), probe conversion board (780034AS 52pin Board), packing list, user's manual, and guarantee card.

If there are any missing or damaged items, please contact an NEC Electronics sales representative.

Fill out and return the guarantee card that comes with the main unit.

#### 2.1 Parts of Main Unit

0 0 0 0-EXTOUT 0 - EXTIN Main system clock Probe connector CN6 CN6 64GC/64GC-TQ/H64GC-TQ/GK Subsystem clock X2 **CN5 64CW** SW1 -IC7 Probe connector CN5 0 LED1 Mask option -IE-780034-NS-EM1

Figure 2-1. IE-780034-NS-EM1 Part Names

Figure 2-2. Probe Conversion Board (780034AS 52pin Board)

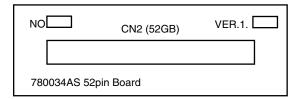

#### **CHAPTER 3 INSTALLATION**

This chapter describes methods for connecting the IE-780034-NS-EM1 to the IE-78K0-NS or IE-78K0-NS-A, emulation probe, etc. Mode setting methods are also described.

Caution Connecting or removing components to or from the target system, or making switch or other setting changes must be carried out after the power supply to both the IE system and the target system has been switched OFF.

#### 3.1 Connection

#### (1) Connection with IE-78K0-NS or IE-78K0-NS-A main unit

See the **IE-78K0-NS User's Manual (U13731E)** for a description of how to connect the IE-780034-NS-EM1 to the IE-78K0-NS.

See the **IE-78K0-NS-A User's Manual (U14889E)** for a description of how to connect the IE-780034-NS-EM1 to the IE-78K0-NS-A.

#### \* (2) Connection with 780034AS 52pin Board

Connect the 780034AS 52pin Board only when the emulation probe NP-H52GB-TQ is used (when the target device is a 52-pin GB package). Connect CN5 of the IE-780034-NS-EM1 and CN1 of the 780034AS 52pin Board, aligning pin 1 of each connector.

#### (3) Connection with emulation probe

See the IE-78K0-NS User's Manual (U13731E) or IE-78K0-NS-A User's Manual (U14889E) for a description of how to connect an emulation probe to the IE-780034-NS-EM1.

On this board, the probe connector differs depending on the emulation probe used.

- When using NP-64GC, NP-64GC-TQ, NP-H64GC-TQ, NP-64GK, NP-H64GK-TQ, NP-64GB-TQ, NP-H64GB-TQ, or NP-73F1-CN3 connect it to CN6.
- When using NP-64CW or NP-H64CW, connect it to CN5.
- When using NP-H52GB-TQ, connect it to CN2 of the 780034AS 52pin Board.

#### Caution Incorrect connection may damage the IE system.

Be sure to read the emulation probe's user's manual for a detailed description of the connection method.

Figure 3-1. Connection of Emulation Probe

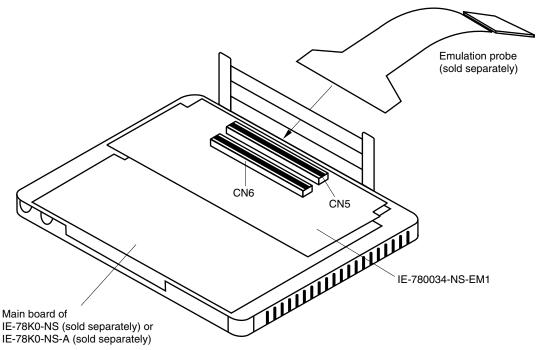

Figure 3-2. Connection of Emulation Probe (When Using NP-H52GB-TQ)

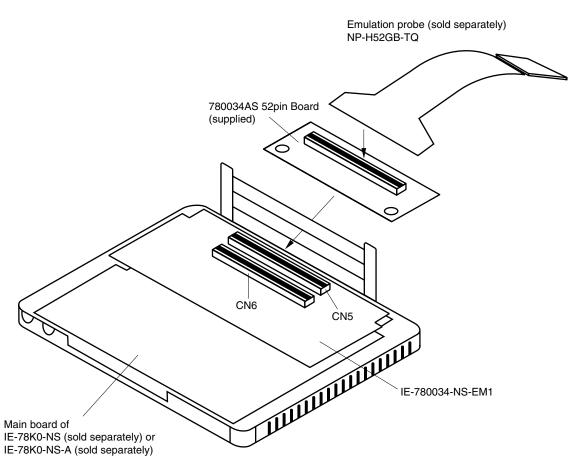

#### 3.2 Clock Settings

#### 3.2.1 Overview of clock settings

The main system and subsystem clocks to be used during debugging can be selected from (1) to (3) below.

- (1) Clock that is already mounted on emulation board
- (2) Clock that is mounted by user
- (3) External clock

If the target system includes an internal clock, select either (1) Clock that is already mounted on emulation board or (2) Clock that is mounted by user. For an internal clock, a resonator is connected to the target device and the target device's internal oscillator is used. An example of the external circuit is shown in part (a) of Figure 3-3. During emulation, the resonator that is mounted on the target system is not used. Instead, the clock that is mounted on the emulation board connected to the IE-78K0-NS or IE-78K0-NS-A is used.

If the target system includes an external clock, select (3) External clock.

For an external clock, a clock signal is supplied from outside the target device and the target device's internal oscillator is not used. An example of the external circuit is shown in part (b) of Figure 3-3.

Caution The IE system will be hung-up if the main system clock is not supplied normally. Moreover, be sure to input a rectangular wave as the clock from the target. The IE system does not operate if a crystal resonator is connected to X1 (main system clock) and XT1 (subsystem clock).

Figure 3-3. External Circuits Used as System Clock Oscillator

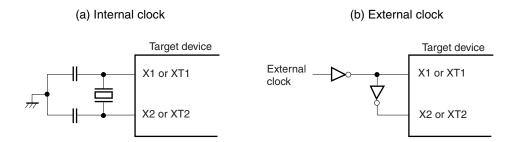

#### (1) Clock that is already mounted on emulation board

#### (a) For main system clock

A crystal oscillator (X1) is already mounted on the emulation board. Its frequency is 8.38 MHz.

Figure 3-4. When Using Clock That Is Already Mounted on Emulation Board (Main System Clock)

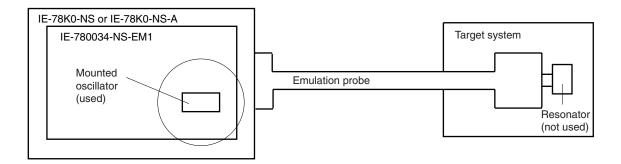

**Remark** The clock that is supplied by the IE-780034-NS-EM1's oscillator (encircled in the figure) is used.

#### (b) For subsystem clock

A crystal resonator (XT1) is already mounted on the emulation board. Its frequency is 32.768 kHz.

Figure 3-5. When Using Clock That Is Already Mounted on Emulation Board (Subsystem Clock)

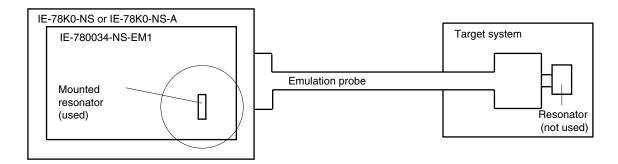

**Remark** The clock that is supplied by the IE-780034-NS-EM1's resonator (encircled in the figure) is used.

#### (2) Clock that is mounted by user

The user is able to mount any clock supported by the set specifications on the IE-780034-NS-EM1.

#### (a) For main system clock

Remove the crystal oscillator (X1) that is already mounted on the emulation board, and mount either the parts board on which the resonator to be used is mounted or an oscillator. This method is useful when using a different frequency from that of the pre-mounted clock.

Figure 3-6. When Using User-Mounted Clock (Main System Clock)

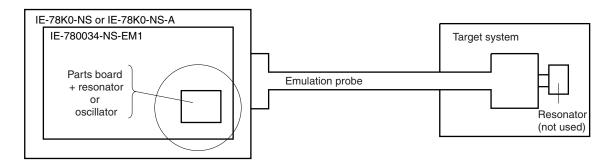

**Remark** The clock that is supplied by the IE-780034-NS-EM1's resonator or oscillator (encircled in the figure) is used.

#### (b) For subsystem clock

Mount the resonator to be used on the parts board (X2) that is already mounted on the emulation board. Alternatively, remove the parts board and mount an oscillator.

Figure 3-7. When Using User-Mounted Clock (Subsystem Clock)

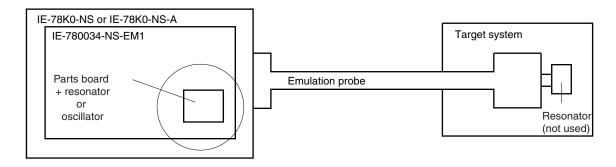

**Remark** The clock that is supplied by the IE-780034-NS-EM1's resonator or oscillator (encircled in the figure) is used.

#### (3) External clock

An external clock connected to the target system can be used via an emulation probe.

Figure 3-8. When Using an External Clock

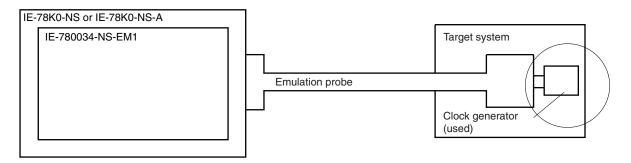

Remark The clock supplied by the target system's clock generator (encircled in the figure) is used.

#### 3.2.2 Main system clock settings

Table 3-1. Main System Clock Settings

| Frequency of Main Sys                                       | stem Clock          | IE-780034-NS-EM1             | CPU Clock Source      |
|-------------------------------------------------------------|---------------------|------------------------------|-----------------------|
|                                                             |                     | X1 Socket                    | Selection (ID78K0-NS) |
| When using clock that is already mounted on emulation board | 8.38 MHz            | Oscillator used              | Internal              |
| When using clock mounted by user                            | Other than 8.38 MHz | Oscillator assembled by user |                       |
| When using external clock                                   |                     | Oscillator (not used)        | External              |

Caution When using an external clock, open the configuration dialog box when starting the integrated debugger (ID78K0-NS) and select "External" in the area (Clock) for selecting the CPU's clock source (this selects the user's clock).

**Remark** When the IE-780034-NS-EM1 is shipped, the settings for "when using clock that is already mounted on emulation board" are preset.

#### (1) When using clock that is already mounted on emulation board

When the IE-780034-NS-EM1 is shipped, an 8.38 MHz crystal oscillator is already mounted in the IE-780034-NS-EM1's X1 socket. When using the factory-set mode settings, there is no need to make any other hardware settings.

When starting the integrated debugger (ID78K0-NS), open the configuration dialog box and select "Internal" in the area (Clock) for selecting the CPU's clock source (this selects the emulator's internal clock).

#### (2) When using clock mounted by user

Perform the settings described under either (a) or (b), depending on the type of clock to be used.

When starting the integrated debugger (ID78K0-NS), open the configuration dialog box and select "Internal" in the area (Clock) for selecting the CPU's clock source (this selects the emulator's internal clock).

#### (a) When using a ceramic resonator or crystal resonator

- Items to be prepared
  - Parts board
  - Ceramic resonator or crystal resonator
  - Resistor Rx

- · Capacitor CA
- Capacitor CB
- Solder kit

#### <Steps>

<1> Solder the target ceramic resonator or crystal resonator and resistor Rx, capacitor CA, and capacitor CB (all with suitable oscillation frequencies) as shown below.

Figure 3-9. Connections on Parts Board (When Using Main System Clock or User-Mounted Clock)

#### Parts board (X1)

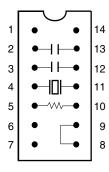

| Pin No. | Connection                             |  |
|---------|----------------------------------------|--|
| 2-13    | Capacitor CA                           |  |
| 3-12    | Capacitor CB                           |  |
| 4-11    | Ceramic resonator or crystal resonator |  |
| 5-10    | Resistor Rx                            |  |
| 8-9     | Shorted                                |  |

#### Circuit diagram

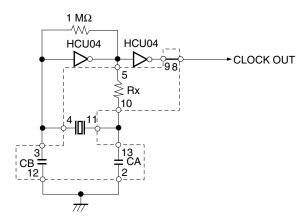

**Remark** The sections enclosed in broken lines indicate parts that are attached to the parts board.

- <2> Prepare the IE-780034-NS-EM1.
- <3> Remove the crystal oscillator that is mounted in the IE-780034-NS-EM1's X1 socket.
- <4> Connect the parts board (from <1> above) to the X1 socket from which the crystal oscillator was removed. Check the pin 1 mark to make sure the board is mounted in the correct direction.
- <5> Make sure that the parts board is wired as shown in Figure 3-9 above.
- <6> Connect the IE-780034-NS-EM1 to the IE-78K0-NS or IE-78K0-NS-A.

The above steps configure the following circuit and enable supply of the clock from the mounted resonator to the emulation device.

IE-78K0-NS or IE-78K0-NS-A side

# (Emulation device) 1 MΩ 1 MΩ

**Remark** The sections enclosed in broken lines indicate parts that are attached to the parts board.

#### (b) When using a crystal oscillator

- Items to be prepared
  - Crystal oscillator (see pins shown in Figure 3-10)

Figure 3-10. Crystal Oscillator (When Using Main System Clock or User-Mounted Clock)

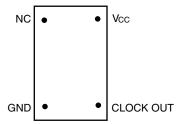

#### <Steps>

- <1> Prepare the IE-780034-NS-EM1.
- <2> Remove the crystal oscillator that is mounted in the IE-780034-NS-EM1's X1 socket.
- <3> Mount the crystal oscillator prepared by the user in the X1 socket from which the crystal oscillator was removed in <2> above. Insert the crystal oscillator into the socket aligning the pins as shown in the figure below.

Figure 3-11. Pin Alignment of Crystal Oscillator and Socket

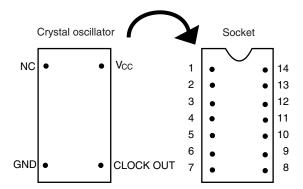

| Crystal Oscillator Pin Name | Socket Pin No. |
|-----------------------------|----------------|
| NC                          | 1              |
| GND                         | 7              |
| CLOCK OUT                   | 8              |
| Vcc                         | 14             |

<4> Connect the IE-780034-NS-EM1 to the IE-78K0-NS or IE-78K0-NS-A.

The above steps configure the following circuit and enable supply of the clock from the mounted resonator to the emulation device.

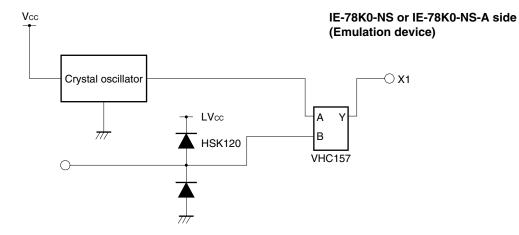

#### (3) When using external clock

No hardware settings are required for this situation.

When starting the integrated debugger (ID78K0-NS), open the configuration dialog box and select "External" in the area (Clock) for selecting the CPU's clock source (this selects the user's clock).

#### 3.2.3 Subsystem clock settings

Table 3-2. Subsystem Clock Settings

| Frequency of Subsystem Clock to Be Used                           |                       | IE-780034-NS-EM1             | IE-78K0-NS or IE-78K0-NS-A |
|-------------------------------------------------------------------|-----------------------|------------------------------|----------------------------|
|                                                                   |                       | X2 Socket                    | JP8                        |
| When using clock (XT1) that is already mounted on emulation board | 32.768 kHz            | 6 and 8 shorted              | Short 1 and 2 side         |
| When using clock mounted by user                                  | Other than 32.768 kHz | Oscillator assembled by user |                            |
| When using external clock                                         |                       | Not used                     | Short 3 and 4 side         |

Caution Jumper JP8, which is used to select the board's clock or an external clock, should be set only after turning off the power of the IE-78K0-NS or IE-78K0-NS-A.

**Remark** When the IE-780034-NS-EM1 is shipped, the settings for "when using clock that is already mounted on emulation board" are preset.

#### (1) When using clock that is already mounted on emulation board

When the IE-780034-NS-EM1 is shipped, a 32.768 kHz crystal resonator (XT1) and the parts board (X2) on which pins 6 and 8 are shorted are already mounted on the IE-780034-NS-EM1. Short the 1 and 2 side of the jumper (JP8) on the IE-78K0-NS or IE-78K0-NS-A. There is no need to make any other settings via the integrated debugger (ID78K0-NS).

#### (2) When using the clock mounted by user

Perform the settings described under either (a) or (b), depending on the type of clock to be used. Short the 1 and 2 side on the jumper (JP8) of the IE-78K0-NS or IE-78K0-NS-A.

For the jumper position, refer to the IE-78K0-NS User's Manual (U13731E) when using the IE-78K0-NS, and refer to the IE-78K0-NS-A User's Manual (U14889E) when using the IE-78K0-NS-A.

There is no need to make any other settings via the integrated debugger (ID78K0-NS).

#### (a) When using a ceramic resonator or crystal resonator

- Items to be prepared
  - Parts board
  - Ceramic resonator or crystal resonator
  - Resistor Rx

- Capacitor CA
- Capacitor CB
- Solder kit

#### <Steps>

- <1> Prepare the IE-780034-NS-EM1.
- <2> Solder the ceramic resonator or crystal resonator, resistor Rx, capacitor CA, and capacitor CB (all with suitable oscillation frequencies) onto the parts board (X2) (as shown below).

Figure 3-12. Connections on Parts Board (When Using Subsystem Clock or User-Mounted Clock)

Parts board (X2)

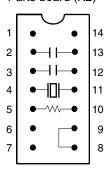

| Pin No. | Connection                             |  |
|---------|----------------------------------------|--|
| 2-13    | Capacitor CA                           |  |
| 3-12    | Capacitor CB                           |  |
| 4-11    | Ceramic resonator or crystal resonator |  |
| 5-10    | Resistor Rx                            |  |
| 8-9     | Short                                  |  |

Circuit diagram

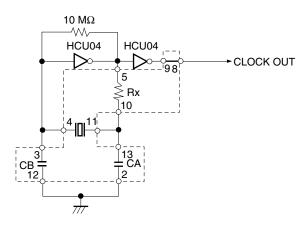

**Remark** The sections enclosed in broken lines indicate parts that are attached to the parts board.

- <3> Make sure that the parts board (X2) is wired as shown in Figure 3-12.
- <4> Remove the parts board that is mounted in the IE-780034-NS-EM1's X2 socket.
- <5> Connect the parts board from <2> above to the socket from which the parts board (from <4> above) was removed. Check the pin 1 mark to make sure the board is mounted in the correct direction.
- <6> Connect the IE-780034-NS-EM1 to the IE-78K0-NS or IE-78K0-NS-A.

The above steps configure the following circuit and enable supply of the clock from the mounted resonator to the emulation device.

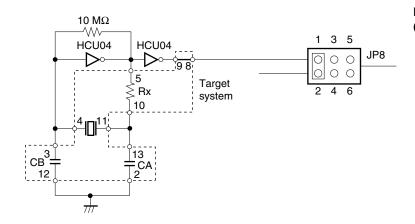

IE-78K0-NS or IE-78K0-NS-A side (Emulation device)

Remarks 1. The sections enclosed in broken lines indicate parts that are attached to the parts board.

2. JP8 is on the IE-78K0-NS or IE-78K0-NS-A.

#### (b) When using a crystal oscillator

- Items to be prepared
  - Crystal oscillator (see pinouts shown in Figure 3-13)

Figure 3-13. Crystal Oscillator (When Using Subsystem Clock or User-Mounted Clock)

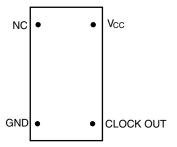

#### <Steps>

- <1> Prepare the IE-780034-NS-EM1.
- <2> Remove the parts board that is mounted in the IE-780034-NS-EM1's X2 socket.
- <3> Mount the crystal oscillator prepared by the user in the X2 socket from which the parts board was removed in <2> above. Insert the crystal oscillator into the socket aligning the pins as shown in the figure below.

Figure 3-14. Pin Alignment of Crystal Oscillator and Socket

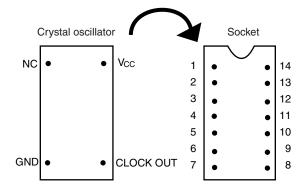

| Crystal Oscillator Pin Name | Socket Pin No. |
|-----------------------------|----------------|
| NC                          | 1              |
| GND                         | 7              |
| CLOCK OUT                   | 8              |
| Vcc                         | 14             |

<4> Connect the IE-780034-NS-EM1 to the IE-78K0-NS or IE-78K0-NS-A.

The above steps configure the following circuit and enable supply of the clock from the mounted oscillator to the emulation device.

# IE-78K0-NS or IE-78K0-NS-A side (Emulation device)

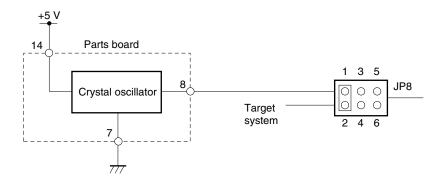

Remarks 1. The sections enclosed in broken lines indicate the parts that are attached to the parts board.

2. JP8 is on the IE-78K0-NS or IE-78K0-NS-A.

#### (3) When using an external clock

Short the 3 and 4 side on the jumper (JP8) of the IE-78K0-NS or IE-78K0-NS-A. There is no need to make any settings via the integrated debugger (ID78K0-NS).

#### 3.3 Mask Option Setting

#### 3.3.1 Pull-up resistor

By setting the DIP switch (SW1) in the IE-780034-NS-EM1, a 30  $k\Omega$  pull-up resistor can be connected to P30 to P33 as specified by the mask option.

For ports that do not exist in the IE-780034-NS-EM1, set the DIP switch to OFF.

The pull-up resistor is pulled up by the VDD pin of the target socket.

Figure 3-15. Pull-up Resistor

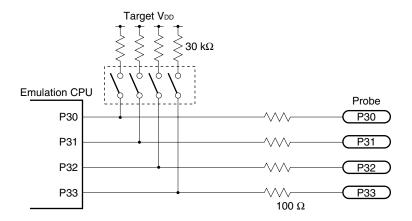

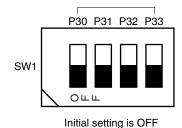

#### 3.4 External Trigger

Connect the external trigger to the IE-780034-NS-EM1's check pins EXTOUT and EXTIN as shown below. See the ID78K0-NS User's Manual (U14379E) for descriptions of related use methods, and see the IE-78K0-NS User's Manual (U13731E) or IE-78K0-NS-A User's Manual (U14889E) for pin characteristics.

CN6
CN5
CN5
CN5
CN5
CN5
CN5
CX1
EXTOUT
EXTOUT
EXTOUT
EXTOUT
EXTOUT
EXTOUT
EXTOUT
EXTOUT
EXTOUT
EXTOUT
EXTOUT
EXTOUT
EXTOUT
EXTOUT
EXTOUT
EXTOUT
EXTOUT
EXTOUT
EXTOUT
EXTOUT
EXTOUT
EXTOUT
EXTOUT
EXTOUT
EXTOUT
EXTOUT
EXTOUT
EXTOUT
EXTOUT
EXTOUT
EXTOUT
EXTOUT
EXTOUT
EXTOUT
EXTOUT
EXTOUT
EXTOUT
EXTOUT
EXTOUT
EXTOUT
EXTOUT
EXTOUT
EXTOUT
EXTOUT
EXTOUT
EXTOUT
EXTOUT
EXTOUT
EXTOUT
EXTOUT
EXTOUT
EXTOUT
EXTOUT
EXTOUT
EXTOUT
EXTOUT
EXTOUT
EXTOUT
EXTOUT
EXTOUT
EXTOUT
EXTOUT
EXTOUT
EXTOUT
EXTOUT
EXTOUT
EXTOUT
EXTOUT
EXTOUT
EXTOUT
EXTOUT
EXTOUT
EXTOUT
EXTOUT
EXTOUT
EXTOUT
EXTOUT
EXTOUT
EXTOUT
EXTOUT
EXTOUT
EXTOUT
EXTOUT
EXTOUT
EXTOUT
EXTOUT
EXTOUT
EXTOUT
EXTOUT
EXTOUT
EXTOUT
EXTOUT
EXTOUT
EXTOUT
EXTOUT
EXTOUT
EXTOUT
EXTOUT
EXTOUT
EXTOUT
EXTOUT
EXTOUT
EXTOUT
EXTOUT
EXTOUT
EXTOUT
EXTOUT
EXTOUT
EXTOUT
EXTOUT
EXTOUT
EXTOUT
EXTOUT
EXTOUT
EXTOUT
EXTOUT
EXTOUT
EXTOUT
EXTOUT
EXTOUT
EXTOUT
EXTOUT
EXTOUT
EXTOUT
EXTOUT
EXTOUT
EXTOUT
EXTOUT
EXTOUT
EXTOUT
EXTOUT
EXTOUT
EXTOUT
EXTOUT
EXTOUT
EXTOUT
EXTOUT
EXTOUT
EXTOUT
EXTOUT
EXTOUT
EXTOUT
EXTOUT
EXTOUT
EXTOUT
EXTOUT
EXTOUT
EXTOUT
EXTOUT
EXTOUT
EXTOUT
EXTOUT
EXTOUT
EXTOUT
EXTOUT
EXTOUT
EXTOUT
EXTOUT
EXTOUT
EXTOUT
EXTOUT
EXTOUT
EXTOUT
EXTOUT
EXTOUT
EXTOUT
EXTOUT
EXTOUT
EXTOUT
EXTOUT
EXTOUT
EXTOUT
EXTOUT
EXTOUT
EXTOUT
EXTOUT
EXTOUT
EXTOUT
EXTOUT
EXTOUT
EXTOUT
EXTOUT
EXTOUT
EXTOUT
EXTOUT
EXTOUT
EXTOUT
EXTOUT
EXTOUT
EXTOUT
EXTOUT
EXTOUT
EXTOUT
EXTOUT
EXTOUT
EXTOUT
EXTOUT
EXTOUT
EXTOUT
EXTOUT
EXTOUT
EXTOUT
EXTOUT
EXTOUT
EXTOUT
EXTOUT
EXTOUT
EXTOUT
EXTOUT
EXTOUT
EXTOUT
EXTOUT
EXTOUT
EXTOUT
EXTOUT
EXTOUT
EXTOUT
EXTOUT
EXTOUT
EXTOUT
EXTOUT
EXTOUT
EXTOUT
EXTOUT
EXTOUT
EXTOUT
EXTOUT
EXTOUT
EXTOUT
EXTOUT
EXTOUT
EXTOUT
EXTOUT
EXTOUT
EXTOUT
EXTOUT
EXTOUT
EXTOUT
EXTOUT
EXTOUT
EXTOUT
EXTOUT
EXTOUT
EXTOUT
EXTOUT
EXTOUT
EXTOUT
EXTOUT
EXTOUT
EXTOUT
EXTOUT
EXTOUT
EXTOUT
EXTOUT
EXTOUT
EXTOUT
EXTOUT
EXTOUT
EXTOUT
EXTOUT
EXTOUT
EXTOUT
EXTOUT
EXTOUT
EXTOUT
EXTOUT
EXTOUT
EXTOUT
EXTOUT
EXTOUT
EXTOUT
EXTOUT
EXTOUT
EXTOUT
EXTOUT
EXTOUT
EXTOUT
EXTOUT
EXTOUT
EXTOUT
EXTOUT
EXTOUT
EXTOUT
EXTOUT
EXTOUT
EXTOUT
EXTOUT
EXTOU

Figure 3-16. External Trigger Input Position

#### 3.5 Jumper Settings on IE-78K0-NS

When using the IE-780034-NS-EM1 in combination with the IE-78K0-NS, set the jumpers on the IE-78K0-NS as shown below.

For details of these jumper positions, refer to the IE-78K0-NS User's Manual (U13731E).

Caution An incorrect jumper setting may damage the device.

Table 3-3. Jumper Settings on IE-78K0-NS

|         | JP2             | JP3             | JP4             | JP6             | JP7             | JP8             |
|---------|-----------------|-----------------|-----------------|-----------------|-----------------|-----------------|
| Setting | 2 and 3 shorted | 1 and 2 shorted | 1 and 2 shorted | 3 and 4 shorted | 1 and 2 shorted | 1 and 2 shorted |

#### 3.6 Jumper Settings on IE-78K0-NS-A

When using the IE-780034-NS-EM1 in combination with the IE-78K0-NS-A, set the jumpers on the IE-78K0-NS-A as shown below.

For details of these jumper positions, refer to the IE-78K0-NS-A User's Manual (U14889E).

Caution An incorrect jumper setting may damage the device.

Table 3-4. Jumper Settings on IE-78K0-NS-A G-780009 Board

|         | JP2             | JP3             | JP4             | JP6             | JP7             | JP8             |
|---------|-----------------|-----------------|-----------------|-----------------|-----------------|-----------------|
| Setting | 2 and 3 shorted | 1 and 2 shorted | 1 and 2 shorted | 3 and 4 shorted | 1 and 2 shorted | 1 and 2 shorted |

Table 3-5. Jumper Settings on IE-78K0-NS-A G-78K0H Option Board

|         | JP2             |
|---------|-----------------|
| Setting | 2 and 3 shorted |

# 3.7 Low-Voltage Emulation Setting

When the target system is operating on low voltage, supply the same voltage as the target system to the TP1 terminal pin on the main board (G-780009 board) of the IE-78K0-NS or IE-78K0-NS-A (this is unnecessary when target system is operating on 5 V).

Set the supply voltage of the target system to between 1.8 to  $5.5\ V.$ 

Caution To emulate at 4.5 V or lower, first start at 5 V, and then lower the target system voltage.

Table 3-6. Supply Voltage and Maximum Current Consumption

| Supply Voltage to TP1 | Maximum Current Consumption of TP1 |
|-----------------------|------------------------------------|
| 1.8 to 5.5 V          | 300 mA                             |

Figure 3-17. Main Board (G-780009 Board) of IE-78K0-NS or IE-78K0-NS-A

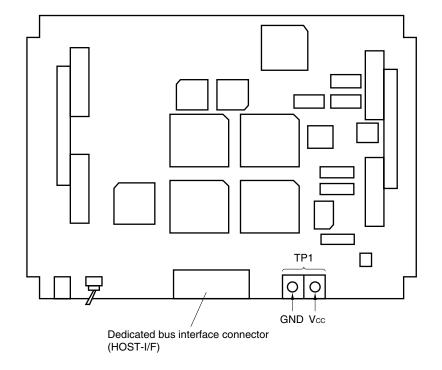

#### CHAPTER 4 DIFFERENCES BETWEEN TARGET DEVICES AND TARGET INTERFACE CIRCUITS

This chapter describes differences between the target device's signal lines and the signal lines of the IE-780034-NS-EM1's target interface circuit.

Although the target device is a CMOS circuit, the IE-780034-NS-EM1's target interface circuit consists of emulation circuits such as an emulation CPU, TTL, and CMOS-IC.

When the IE system is connected with the target system for debugging, the IE system performs emulation so as to operate as the actual target device would operate in the target system.

However, some minor differences exist since the operations are performed via the IE system's emulation.

- (1) Signals input or output from the emulation CPU ( $\mu$ PD780009)
- (2) Signals input or output from the emulation CPU (μPD78F0034)
- (3) Other signals

The IE-780034-NS-EM1's circuit is used as follows for signals listed in (1) to (3) above.

# (1) Signals input or output from the emulation CPU ( $\mu$ PD780009)

See Figure 4-1 Equivalent Circuit of Emulation Circuit (1).

- P47 to P40
- P57 to P50
- P67 to P64

#### (2) Signals input or output from the emulation CPU (µPD78F0034)

See Figure 4-2 Equivalent Circuit of Emulation Circuit (2).

- P03 to P00
- P25 to P20
- P36 to P30
- P75 to P70
- P17 to P10
- AVDD, AVREF, AVSS

#### (3) Other signals

See Figure 4-3 Equivalent Circuit of Emulation Circuit (3).

VDD0, VDD1, VSS0, VSS1, X1, X2, XT1, XT2, RESET, IC

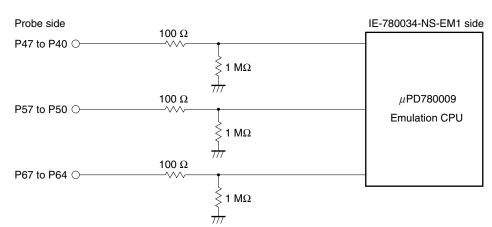

Figure 4-1. Equivalent Circuit of Emulation Circuit (1)

Figure 4-2. Equivalent Circuit of Emulation Circuit (2)

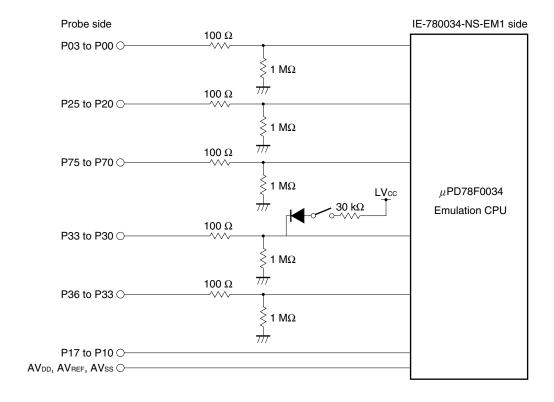

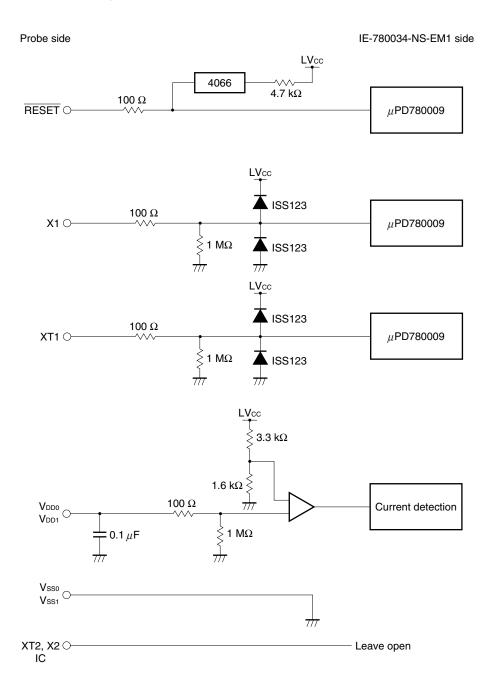

Figure 4-3. Equivalent Circuit of Emulation Circuit (3)

## **CHAPTER 5 NOTES ON USE**

The following must be noted when using the IE-780034-NS-EM1.

• In external diffusion mode, the data read from area xx24H of the external memory is undefined.

Preventive measures: Use an IE-78K0-NS with control code L or later, or IE-78K0-NS-A with control code E or

When using an IE-78K0-NS with a control code earlier than L or IE-78K0-NS-A with a control code earlier than E, set the PM4 register to 00H (set port 4 to output mode).

## APPENDIX A EMULATION PROBE PIN ASSIGNMENT TABLE

Table A-1. NP-64GC, NP-64GC-TQ, NP-H64GC-TQ, NP-64GK, NP-H64GK-TQ, NP-64GB-TQ, NP-H64GB-TQ Pin Assignments

| Emulation Probe | CN6 Pin No. | Emulation Probe | CN6 Pin No. |
|-----------------|-------------|-----------------|-------------|
| 1               | 108         | 33              | 14          |
| 2               | 107         | 34              | 13          |
| 3               | 104         | 35              | 18          |
| 4               | 103         | 36              | 17          |
| 5               | 100         | 37              | 22          |
| 6               | 99          | 38              | 21          |
| 7               | 94          | 39              | 28          |
| 8               | 93          | 40              | 27          |
| 9               | 30          | 41              | 92          |
| 10              | 29          | 42              | 91          |
| 11              | 24          | 43              | 98          |
| 12              | 23          | 44              | 97          |
| 13              | 20          | 45              | 102         |
| 14              | 19          | 46              | 101         |
| 15              | 16          | 47              | 106         |
| 16              | 15          | 48              | 105         |
| 17              | 43          | 49              | 77          |
| 18              | 44          | 50              | 78          |
| 19              | 47          | 51              | 73          |
| 20              | 48          | 52              | 74          |
| 21              | 51          | 53              | 69          |
| 22              | 52          | 54              | 70          |
| 23              | 57          | 55              | 63          |
| 24              | 58          | 56              | 64          |
| 25              | 59          | 57              | 61          |
| 26              | 60          | 58              | 62          |
| 27              | 55          | 59              | 65          |
| 28              | 56          | 60              | 66          |
| 29              | 49          | 61              | 71          |
| 30              | 50          | 62              | 72          |
| 31              | 45          | 63              | 75          |
| 32              | 46          | 64              | 76          |

Remarks 1. The NP-64GC, NP-64GC-TQ, NP-H64GC-TQ, NP-64GK, NP-H64GK-TQ, NP-64GB-TQ, NP-H64GB-TQ are products of Naito Densei Machida Mfg. Co., Ltd.

**2.** The numbers in the "Emulation Probe" column indicate the corresponding pin number on the emulation probe tip.

Table A-2. NP-64CW, NP-H64CW Pin Assignments

| Emulation Probe | CN5 Pin No. | Emulation Probe | CN5 Pin No. |
|-----------------|-------------|-----------------|-------------|
| 1               | 29          | 33              | 91          |
| 2               | 24          | 34              | 98          |
| 3               | 23          | 35              | 97          |
| 4               | 20          | 36              | 102         |
| 5               | 19          | 37              | 101         |
| 6               | 16          | 38              | 106         |
| 7               | 15          | 39              | 105         |
| 8               | 43          | 40              | 77          |
| 9               | 44          | 41              | 78          |
| 10              | 47          | 42              | 73          |
| 11              | 48          | 43              | 74          |
| 12              | 51          | 44              | 69          |
| 13              | 52          | 45              | 70          |
| 14              | 57          | 46              | 63          |
| 15              | 58          | 47              | 64          |
| 16              | 59          | 48              | 61          |
| 17              | 60          | 49              | 62          |
| 18              | 55          | 50              | 65          |
| 19              | 56          | 51              | 66          |
| 20              | 49          | 52              | 71          |
| 21              | 50          | 53              | 72          |
| 22              | 45          | 54              | 75          |
| 23              | 46          | 55              | 76          |
| 24              | 14          | 56              | 108         |
| 25              | 13          | 57              | 107         |
| 26              | 18          | 58              | 104         |
| 27              | 17          | 59              | 103         |
| 28              | 22          | 60              | 100         |
| 29              | 21          | 61              | 99          |
| 30              | 28          | 62              | 94          |
| 31              | 27          | 63              | 93          |
| 32              | 92          | 64              | 30          |

Remarks 1. The NP-64CW and NP-H64CW are products of Naito Densei Machida Mfg. Co., Ltd.

**2.** The numbers in the "Emulation Probe" column indicate the corresponding pin number on the emulation probe tip.

Table A-3. NP-H52GB-TQ Pin Assignment

| Emulation Probe | CN2 Pin No. | Emulation Probe | CN2 Pin No. |
|-----------------|-------------|-----------------|-------------|
| 1               | 118         | 27              | 4           |
| 2               | 114         | 28              | 8           |
| 3               | 108         | 29              | 14          |
| 4               | 104         | 30              | 18          |
| 5               | 100         | 31              | 22          |
| 6               | 94          | 32              | 28          |
| 7               | 30          | 33              | 92          |
| 8               | 29          | 34              | 91          |
| 9               | 24          | 35              | 98          |
| 10              | 20          | 36              | 102         |
| 11              | 16          | 37              | 106         |
| 12              | 10          | 38              | 112         |
| 13              | 6           | 39              | 116         |
| 14              | 33          | 40              | 87          |
| 15              | 37          | 41              | 83          |
| 16              | 43          | 42              | 77          |
| 17              | 47          | 43              | 73          |
| 18              | 51          | 44              | 69          |
| 19              | 57          | 45              | 63          |
| 20              | 59          | 46              | 61          |
| 21              | 55          | 47              | 65          |
| 22              | 49          | 48              | 71          |
| 23              | 45          | 49              | 75          |
| 24              | 41          | 50              | 79          |
| 25              | 35          | 51              | 85          |
| 26              | 31          | 52              | 89          |

- Remarks 1. NP-H52GB-TQ is a product of Naito Densei Machida Mfg. Co., Ltd.
  - 2. The numbers in the "Emulation Probe" column indicate the corresponding pin number on the emulation probe tip.
  - 3. The numbers in the CN2 Pin No. column indicate the pin number of CN2 on the 780034AS 52pin Board.

Table A-4. NP-73F1-CN3 Pin Assignment

| Emulation Probe | CN6 Pin No. | Emulation Probe | CN6 Pin No. |
|-----------------|-------------|-----------------|-------------|
| A1              | _           | G5              | 52          |
| B1              | 107         | H5              | 59          |
| C1              | 104         | J5              | _           |
| D1              | 99          | A6              | 70          |
| E1              | 93          | B6              | 74          |
| F1              | 24          | C6              | 78          |
| G1              | 19          | G6              | 58          |
| H1              | 16          | H6              | 56          |
| J1              | _           | J6              | 60          |
| A2              | 75          | A7              | 73          |
| B2              | 76          | В7              | 77          |
| C2              | 103         | C7              | 101         |
| D2              | 94          | D7              | 102         |
| E2              | 29          | E7              | 98          |
| F2              | 23          | F7              | 49          |
| G2              | 20          | G7              | 55          |
| H2              | 15          | H7              | 46          |
| J2              | 43          | J7              | 45          |
| А3              | 71          | A8              | _           |
| В3              | 66          | B8              | 105         |
| C3              | 72          | C8              | 97          |
| D3              | 108         | D8              | 28          |
| E3              | 100         | E8              | 21          |
| F3              | 30          | F8              | 17          |
| G3              | 44          | G8              | 18          |
| H3              | 51          | H8              | 14          |
| J3              | -           | J8              | 50          |
| A4              | 62          | A9              | _           |
| B4              | 61          | B9              | 106         |
| C4              | 65          | C9              | 91          |
| D4              | -           | D9              | 92          |
| G4              | 47          | E9              | 27          |
| H4              | 48          | F9              | 22          |
| J4              | 57          | G9              | _           |
| A5              | 64          | H9              | 13          |
| B5              | 63          | J9              | -           |
| C5              | 69          |                 |             |

Remarks 1. NP-73F1-CN3 is a product of Naito Densei Machida Mfg. Co., Ltd.

**2.** The numbers in the "Emulation Probe" column indicate the corresponding pin number on the emulation probe tip.

## APPENDIX B NOTES ON TARGET SYSTEM DESIGN

The following shows a diagram of the connection conditions between the emulation probe and conversion adapter. Design your system making allowances for conditions such as the shape of parts mounted on the target system, as shown below.

Of the products described in this chapter, all the emulation probes are products of Naito Densei Machida Mfg. Co., Ltd., and all the conversion adapters are products of TOKYO ELETECH CORPORATION.

Table B-1. Distance Between IE System and Conversion Adapter

| Emulation Probe | Conversion Adapter                   | Distance Between IE System and Conversion Adapter |
|-----------------|--------------------------------------|---------------------------------------------------|
| NP-64GC-TQ      | TGC-064SAP                           | 155 mm                                            |
| NP-H64GC-TQ     |                                      | 355 mm                                            |
| NP-64GK         | TGK-064SBW                           | 155 mm                                            |
| NP-H64GK-TQ     |                                      | 355 mm                                            |
| NP-64GB-TQ      | TGB-064SDP                           | 155 mm                                            |
| NP-H64GB-TQ     |                                      | 355 mm                                            |
| NP-64CW         | -                                    | 170 mm                                            |
| NP-H64CW        |                                      | 370 mm                                            |
| NP-H52GB-TQ     | TGB-052SBP                           | 370 mm                                            |
| NP-73F1-CN3     | LSPACK73A0909NO1, CSSOCKET73A0909NO1 | 213 mm                                            |

Figure B-1. Distance Between In-Circuit Emulator and Conversion Adapter (When Using 64GC)

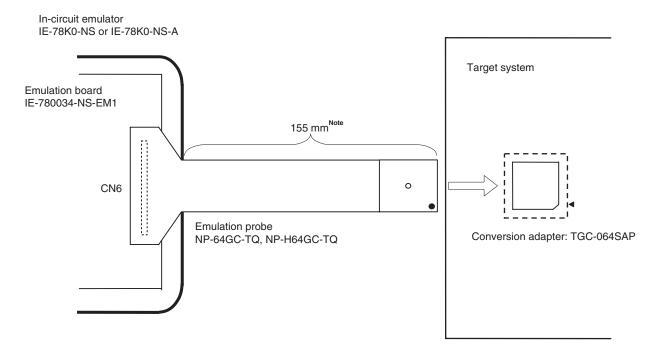

Note Distance when using NP-64GC-TQ. This is 355 mm when using NP-H64GC-TQ.

Figure B-2. Connection Conditions of Target System (When Using NP-64GC-TQ)

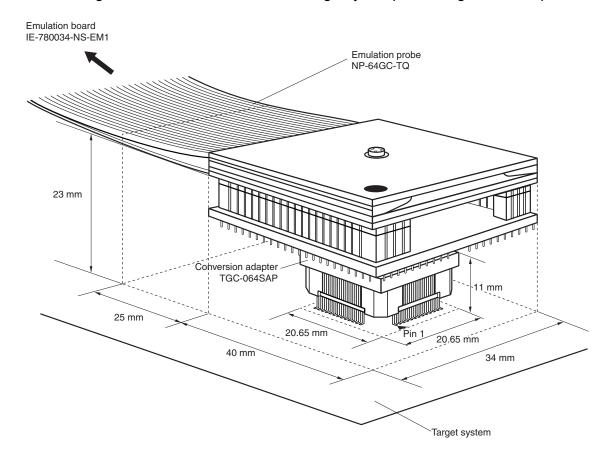

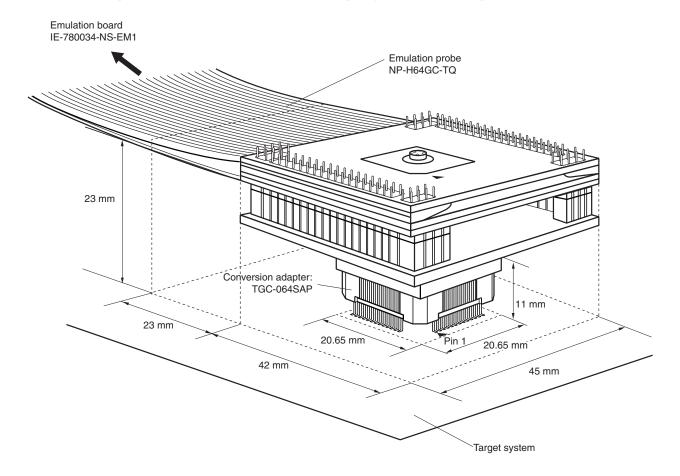

Figure B-3. Connection Conditions of Target System (When Using NP-H64GC-TQ)

Figure B-4. Distance Between In-Circuit Emulator and Conversion Adapter (When Using 64GK)

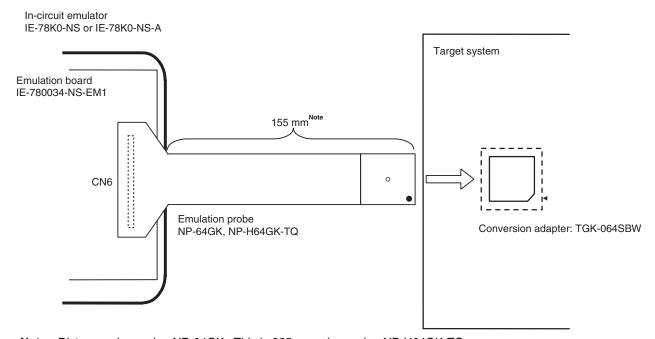

**Note** Distance when using NP-64GK. This is 355 mm when using NP-H64GK-TQ.

Figure B-5. Connection Conditions of Target System (When Using NP-64GK)

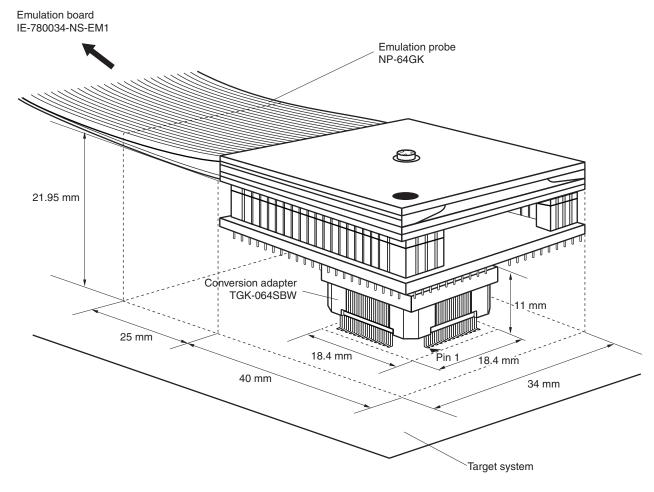

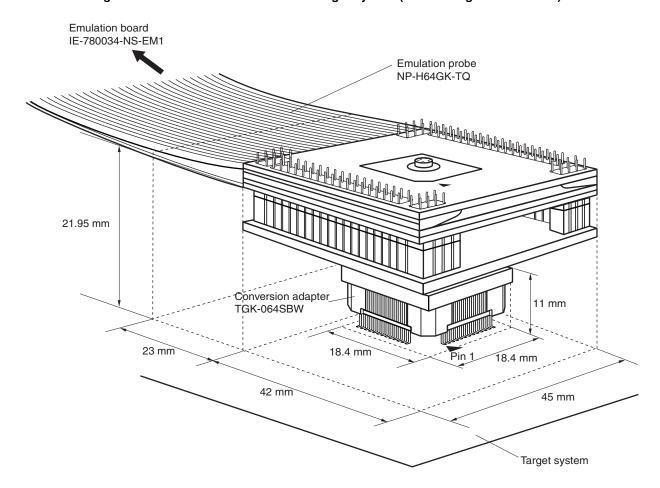

Figure B-6. Connection Conditions of Target System (When Using NP-H64GK-TQ)

Figure B-7. Distance Between In-Circuit Emulator and Conversion Adapter (When Using 64GB)

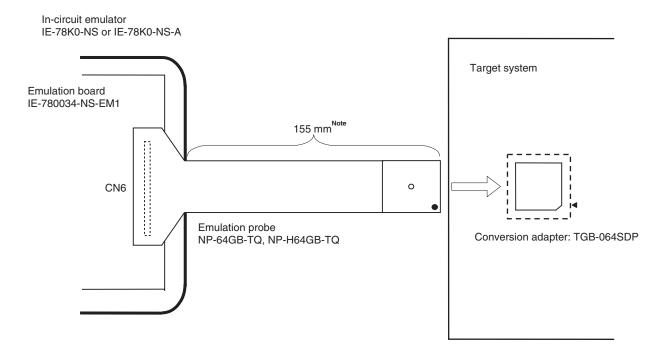

**Note** Distance when using NP-64GB-TQ. This is 355 mm when using NP-H64GB-TQ.

Figure B-8. Connection Conditions of Target System (When Using NP-64GB-TQ)

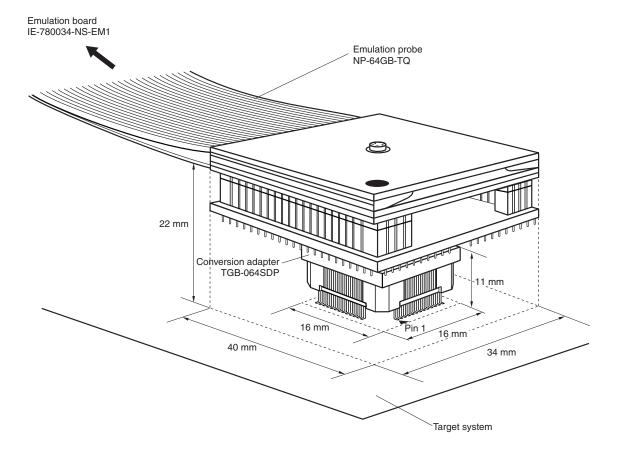

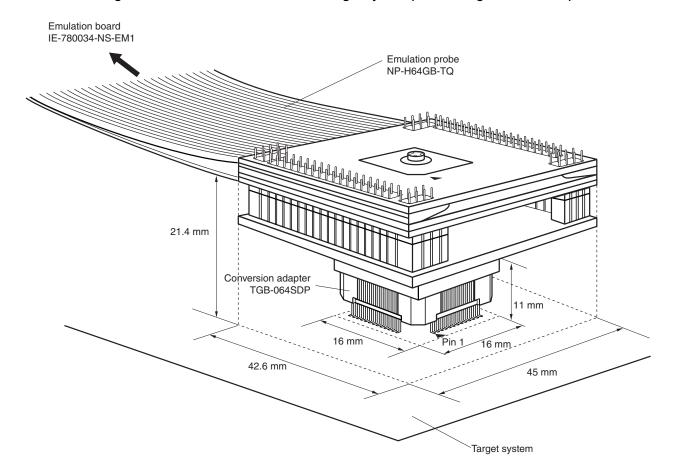

Figure B-9. Connection Conditions of Target System (When Using NP-H64GB-TQ)

In-circuit emulator
IE-78K0-NS or IE-78K0-NS-A

Emulation board
IE-780034-NS-EM1

Target system

Emulation probe
NP-64CW, NP-H64CW

IC socket

Figure B-10. Distance Between In-Circuit Emulator and Conversion Adapter (When Using 64CW)

Note Distance when using NP-64CW. This is 370 mm when using NP-H64CW.

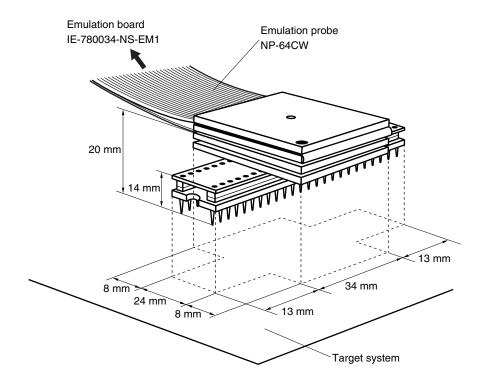

Figure B-11. Connection Conditions of Target System (When Using NP-64CW)

Emulation board
IE-780034-NS-EM1

Emulation probe
NP-H64CW

19 mm

42 mm

60 mm

45 mm

Figure B-12. Connection Conditions of Target System (When Using NP-H64CW)

Figure B-13. Distance Between In-Circuit Emulator and Conversion Adapter (When Using NP-H52GB-TQ)

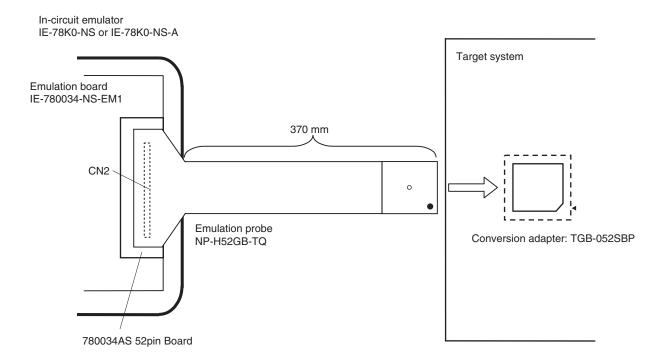

Figure B-14. Connection Conditions of Target System (When Using NP-H52GB-TQ)

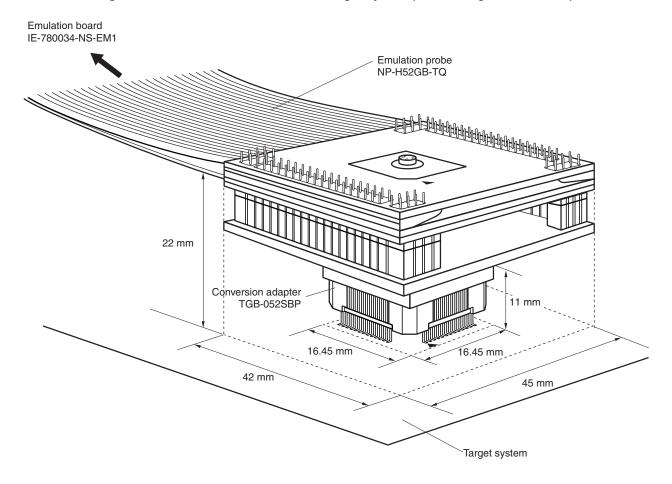

Figure B-15. Distance Between In-Circuit Emulator and Conversion Adapter (When Using NP-73F1-CN3)

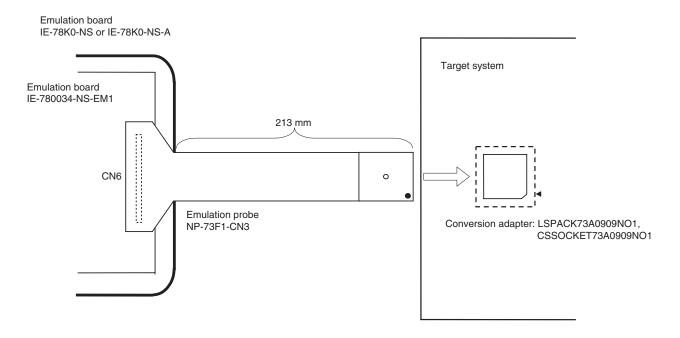

Figure B-16. Connection Conditions of Target System (When Using NP-73F1-CN3)

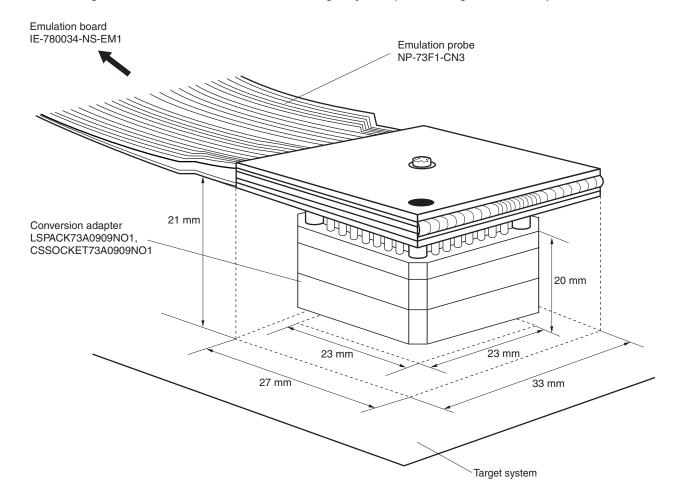